#### Integration of graph editor CISGraph for local grammars into WiTTFind

Wittgenstein Summer School 2014 Center for Information and Language Processing University of Munich

> Yuliya Kalasouskaya, B.A. Advisor: Dr. Maximilian Hadersbeck

> > 06.06.2014

- 1. Introduction
- 2. Local grammars in CISGraph
- 3. Unitex and CISGraph
- 4. CISGraph in CISWeb 2.0
- 5. Google Web Toolkit
- 6. Client-server communication
- 7. HTML5 Storage
- 8. Graphical user interface
- 9. Conclusion
- 10. Outlook
- 11. References/List of figures

### Introduction

- Wittgenstein Scholarship and Wittgenstein in Co-Text
- WiTTFind is a finder application for searching in texts of Ludwig Wittgenstein

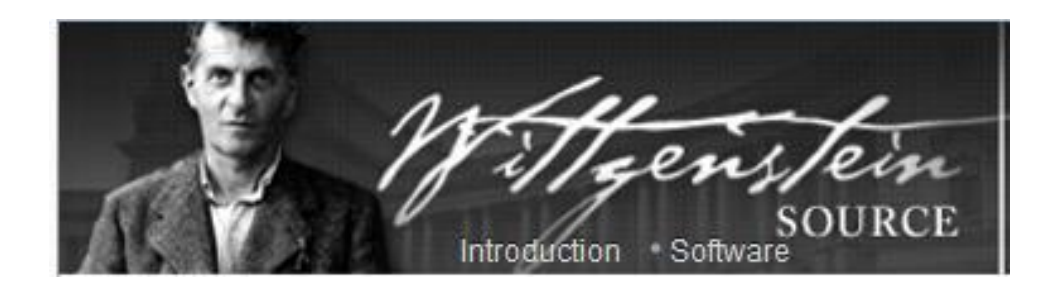

### Introduction

Main topics in this bachelor thesis :

- Extend WiTTFind application with CISGraph
- Perform search queries based on local grammars

- 1. Introduction
- 2. Local grammars in CISGraph
- 3. Unitex and CISGraph
- 4. CISGraph in CISWeb 2.0
- 5. Google Web Toolkit
- 6. Client-server communication
- 7. HTML5 Storage
- 8. Graphical user interface
- 9. Conclusion
- 10. Outlook
- 11. References/List of figures

### Local grammars in CISGraph

- Language is a set of sentenses with certain syntactical and morphological rules
- Local grammars can be represented as regular expressions, as transformation rules or as a graph:

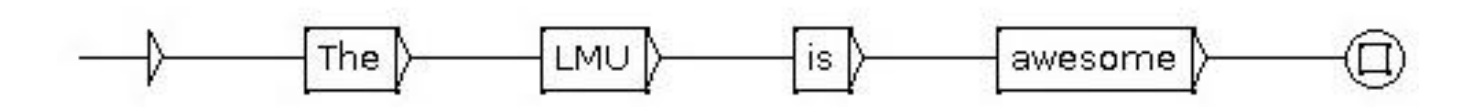

- 1. Introduction
- 2. Local grammars in CISGraph
- 3. Unitex and CISGraph
- 4. CISGraph in CISWeb 2.0
- 5. Google Web Toolkit
- 6. Client-server communication
- 7. HTML5 Storage
- 8. Graphical user interface
- 9. Conclusion
- 10. Outlook
- 11. References

### Unitex

- Open-source corpus tool
- Gaspard-Monge Institute of Université de Marne la Vallée
- Fields of Unitex :
	- **Use of electronic dictionaries**
	- **EXEC** Generating of local grammars
	- **Usage of regular expressions for searching**

#### Unitex

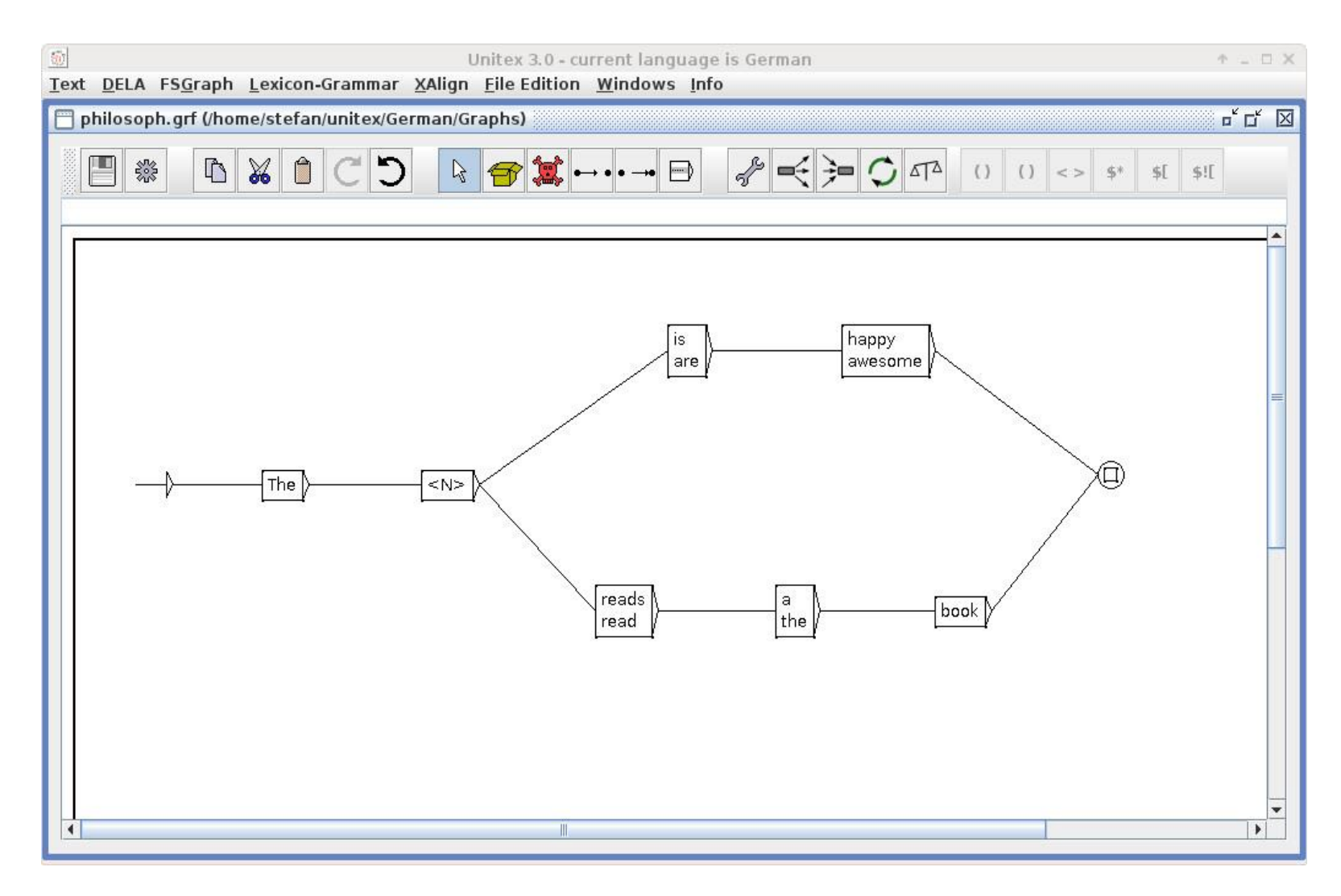

### Unitex und CISGraph

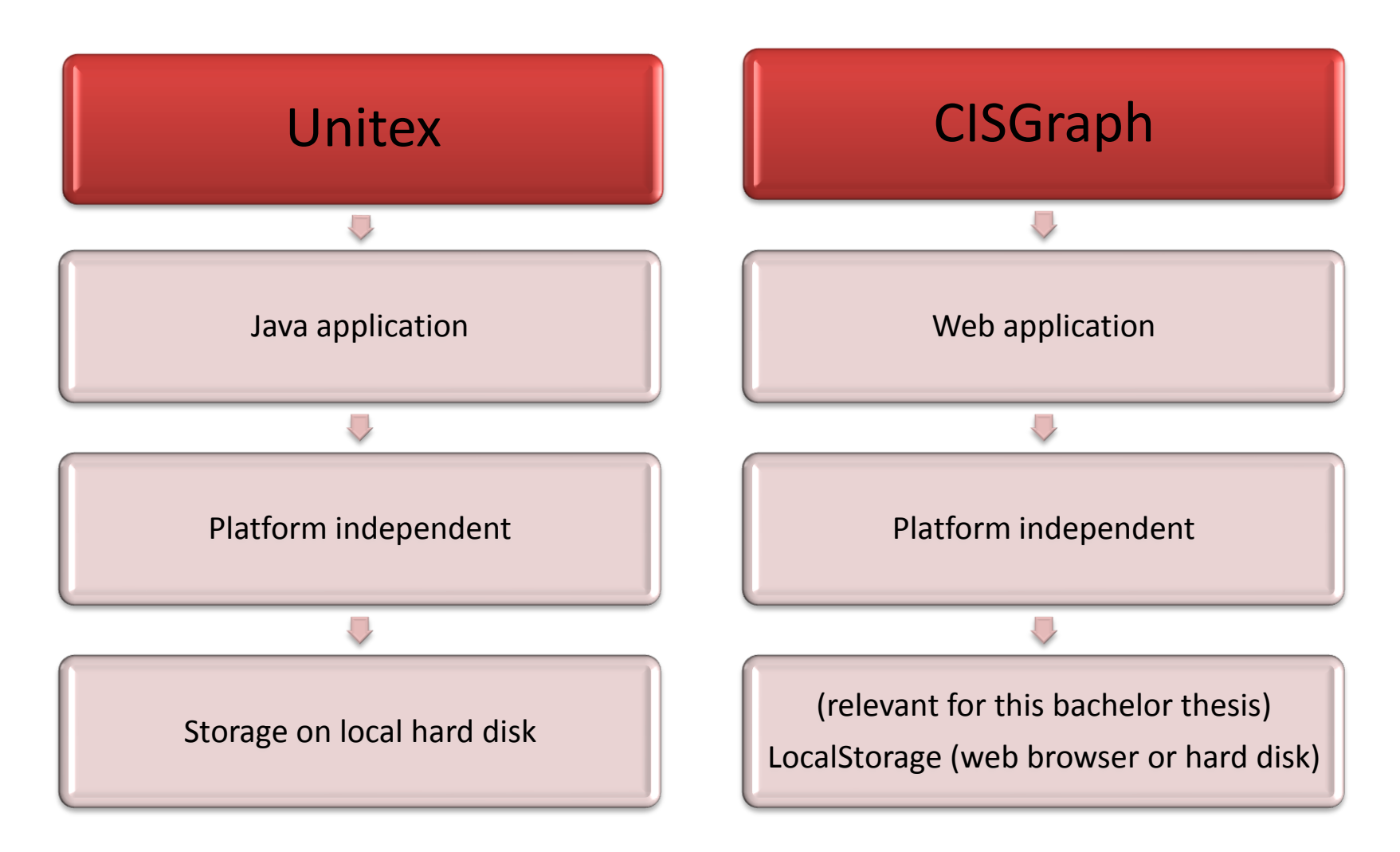

- 1. Introduction
- 2. Local grammars in CISGraph
- 3. Unitex and CISGraph
- 4. CISGraph in CISWeb 2.0
- 5. Google Web Toolkit
- 6. Client-server communication
- 7. HTML5 Storage
- 8. Graphical user interface
- 9. Conclusion
- 10. Outlook
- 11. References/List of figures

### CISGraph in CISWeb 2.0

- Shuangjaio Cao, 2012 with a help of Patrick Seebauer
- CISWeb2.0 Tools:

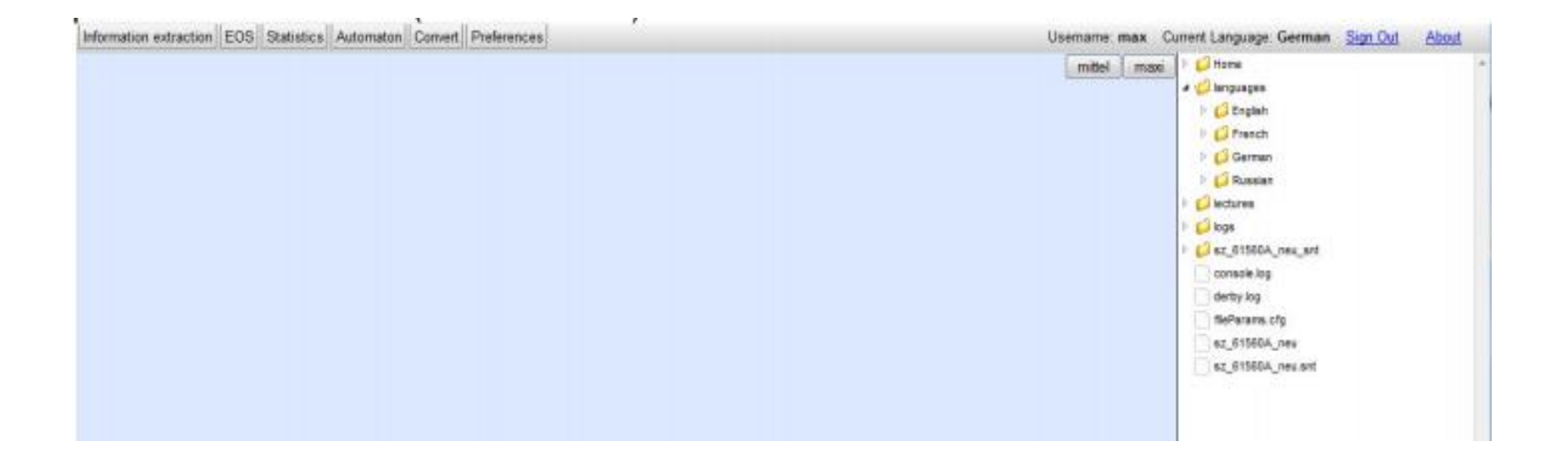

- 1. Introduction
- 2. Local grammars in CISGraph
- 3. Unitex and CISGraph
- 4. CISGraph in CISWeb 2.0
- 5. Google Web Toolkit
- 6. Client-server communication
- 7. HTML5 Storage
- 8. Graphical user interface
- 9. Conclusion
- 10. Outlook
- 11. References/List of figures

# Google Web Toolkit (GWT)

- Released 2006
- Its goal is to enable productive development of highperformance web applications
- Java to JavaScript compiler

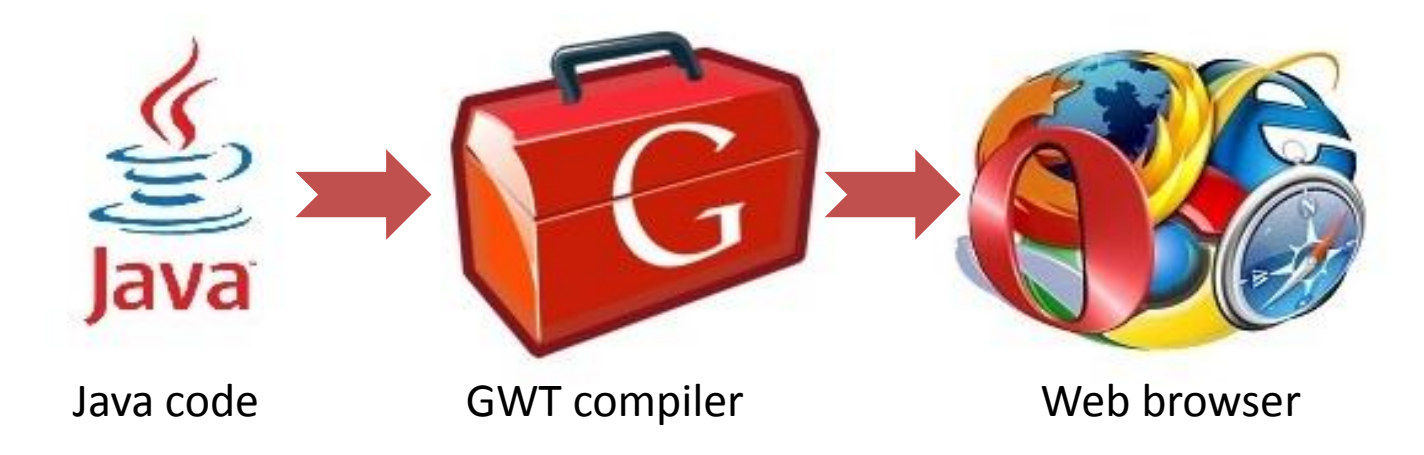

### Google Web Toolkit

Former package structure:

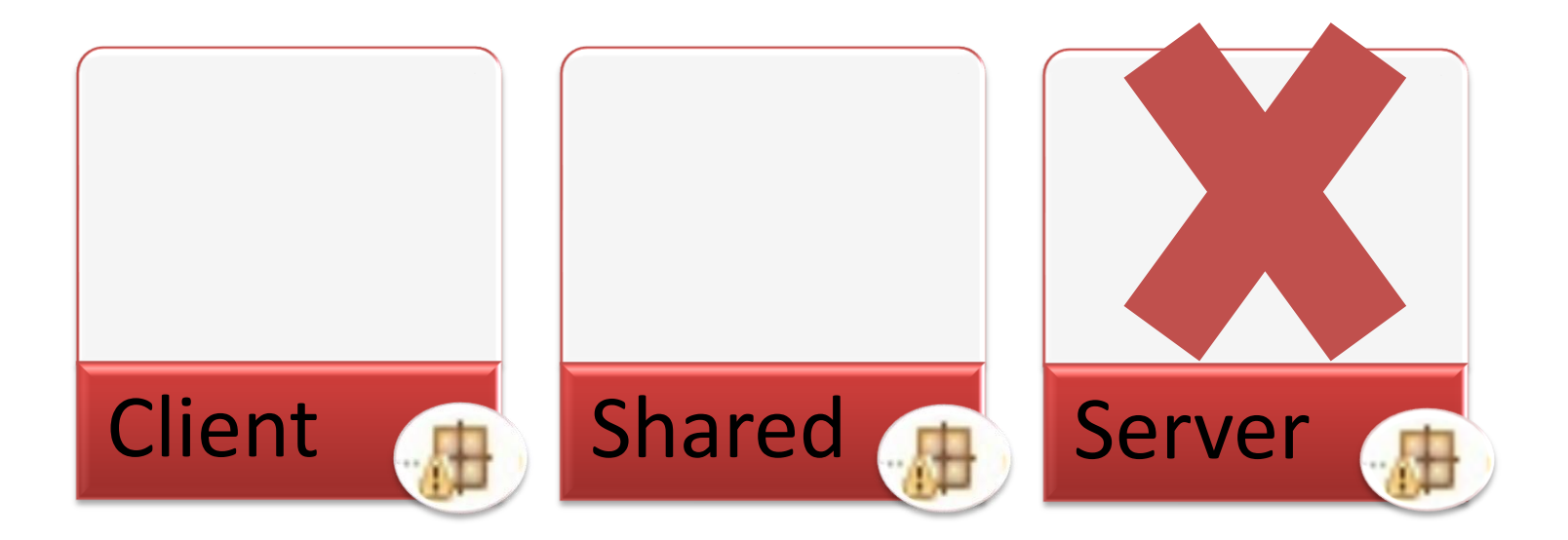

### Google Web Toolkit (GWT)

Former implementation:

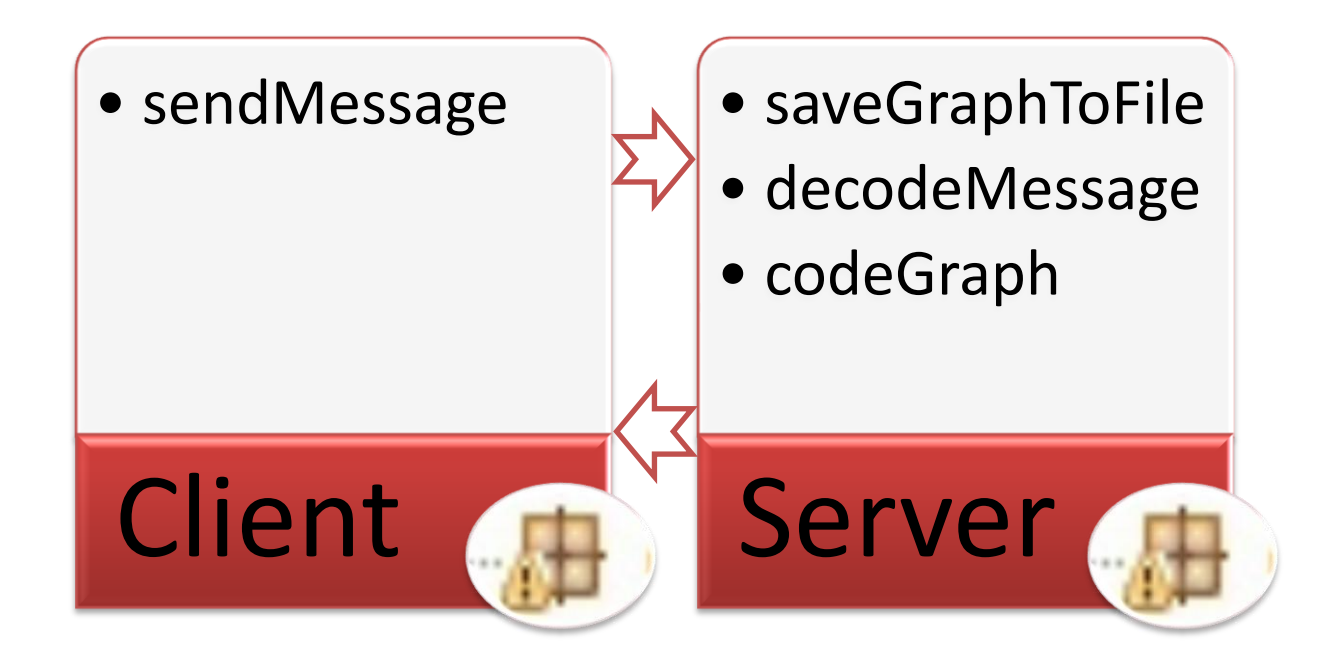

# Google Web Toolkit (GWT)

New implementation topics:

- Implementation of GWT project without built-in GWT server
- Client-side data management
- Implementation of new components
- CISGraph integration into other projects

- 1. Introduction
- 2. Local grammars in CISGraph
- 3. Unitex and CISGraph
- 4. CISGraph in CISWeb 2.0
- 5. Google Web Toolkit
- 6. Client-server communication
- 7. HTML5 Storage
- 8. Graphical user interface
- 9. Conclusion
- 10. Outlook
- 11. References/List of figures

### Client-server communication

- JSON data format
- Example of JSON object:

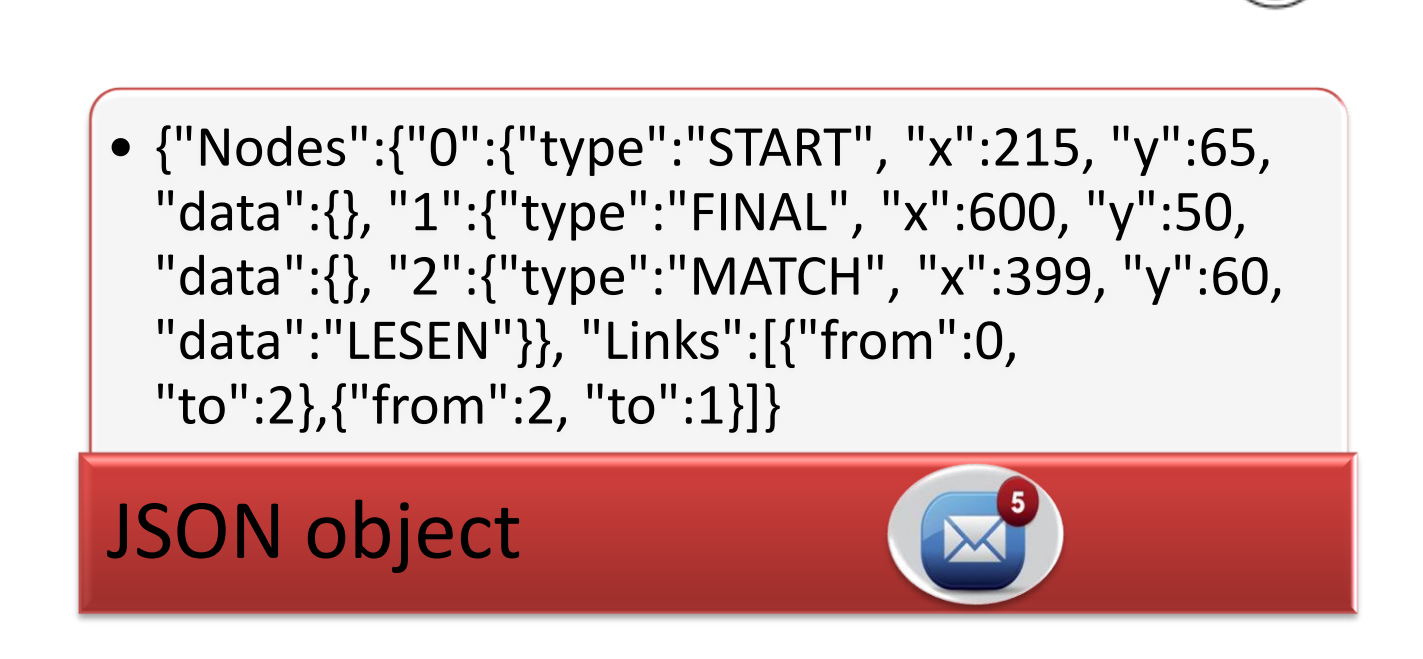

#### Client-server communication

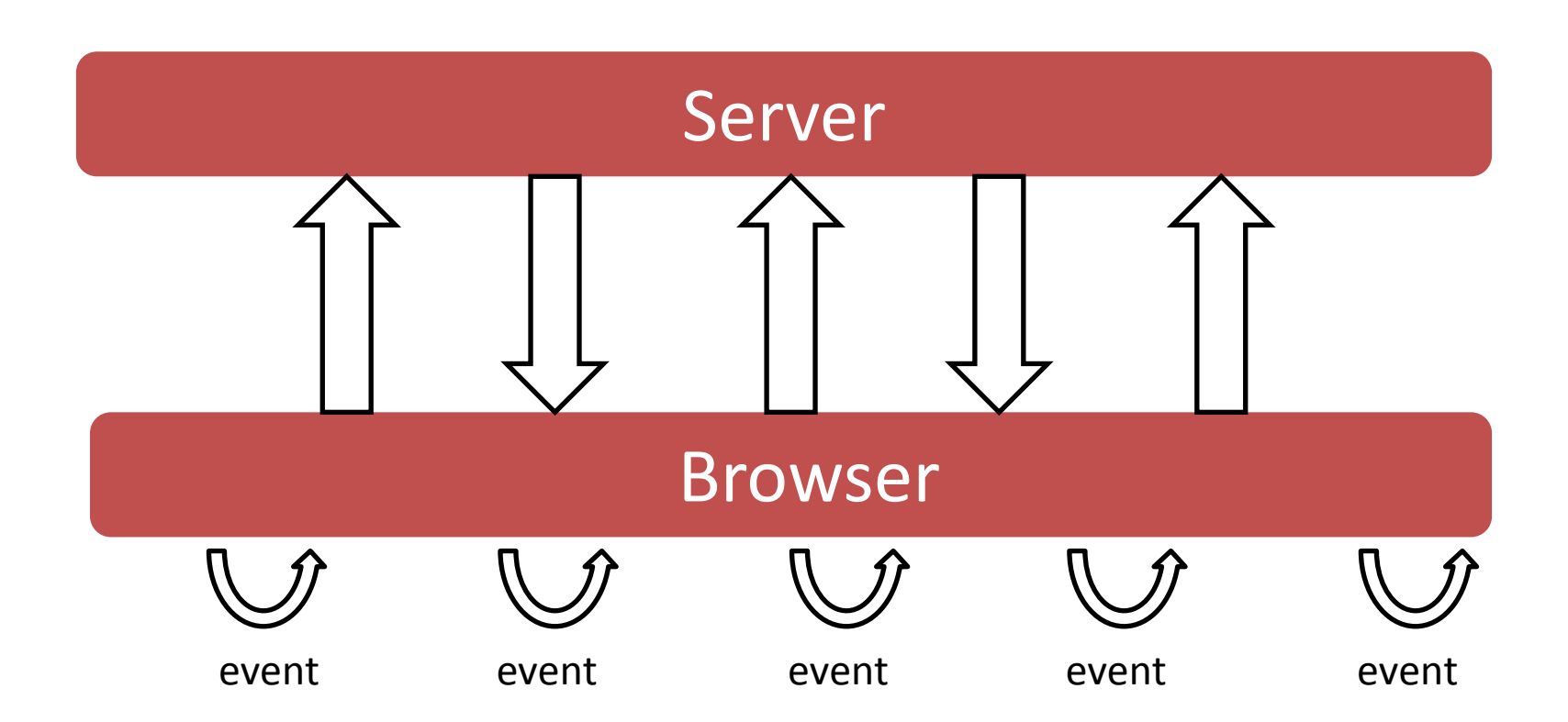

#### Client-server communication

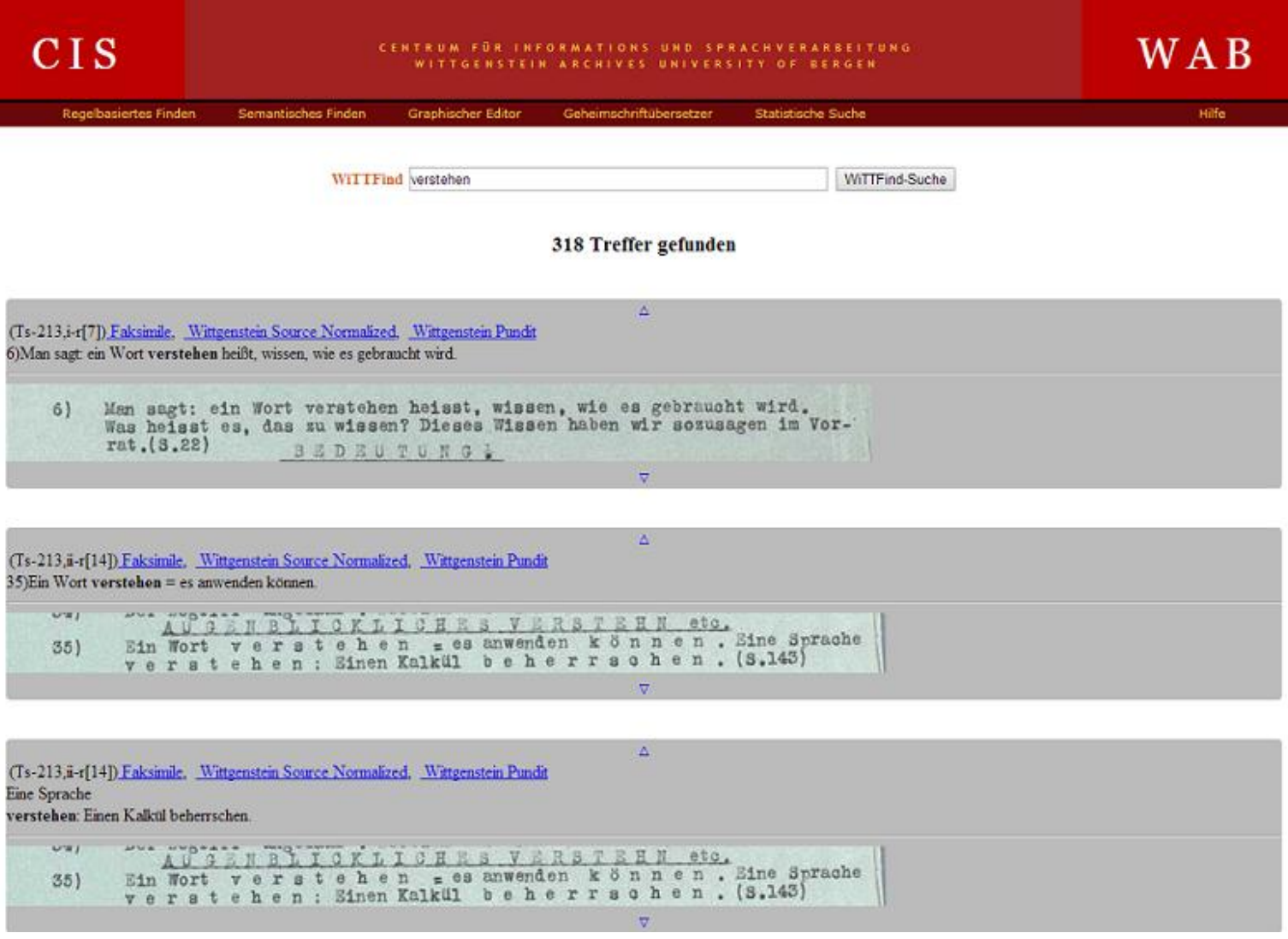

- 1. Introduction
- 2. Local grammars in CISGraph
- 3. Unitex and CISGraph
- 4. CISGraph in CISWeb 2.0
- 5. Google Web Toolkit
- 6. Client-server communication
- 7. HTML5 Storage
- 8. Graphical user interface
- 9. Conclusion
- 10. Outlook
- 11. References/List of figures

### HTML5 Storage

- Data storage in web browser
- Storage Types:
	- **LocalStorage**
	- **SessionStorage**
- Advantages of LocalStorage:
	- **Persistent storage of data (browser restart)**
	- **Prevent work loss from network disconnects**
	- Load cached data on startup
	- Reduce network traffic

- 1. Introduction
- 2. Local grammars in CISGraph
- 3. Unitex and CISGraph
- 4. CISGraph in CISWeb 2.0
- 5. Google Web Toolkit
- 6. Client-server communication
- 7. HTML5 Storage
- 8. Graphical user interface
- 9. Conclusion
- 10. Outlook
- 11. References/List of figures

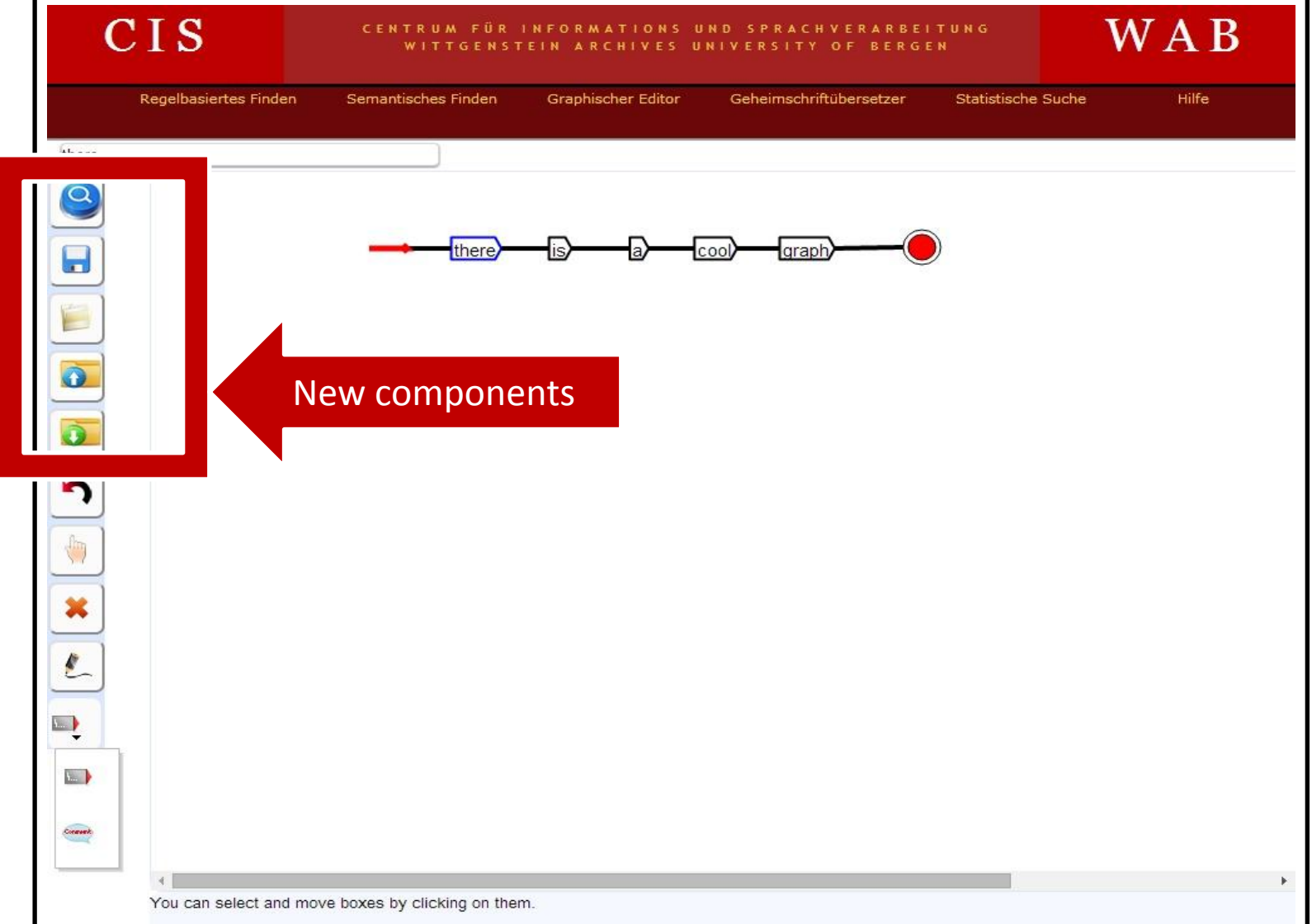

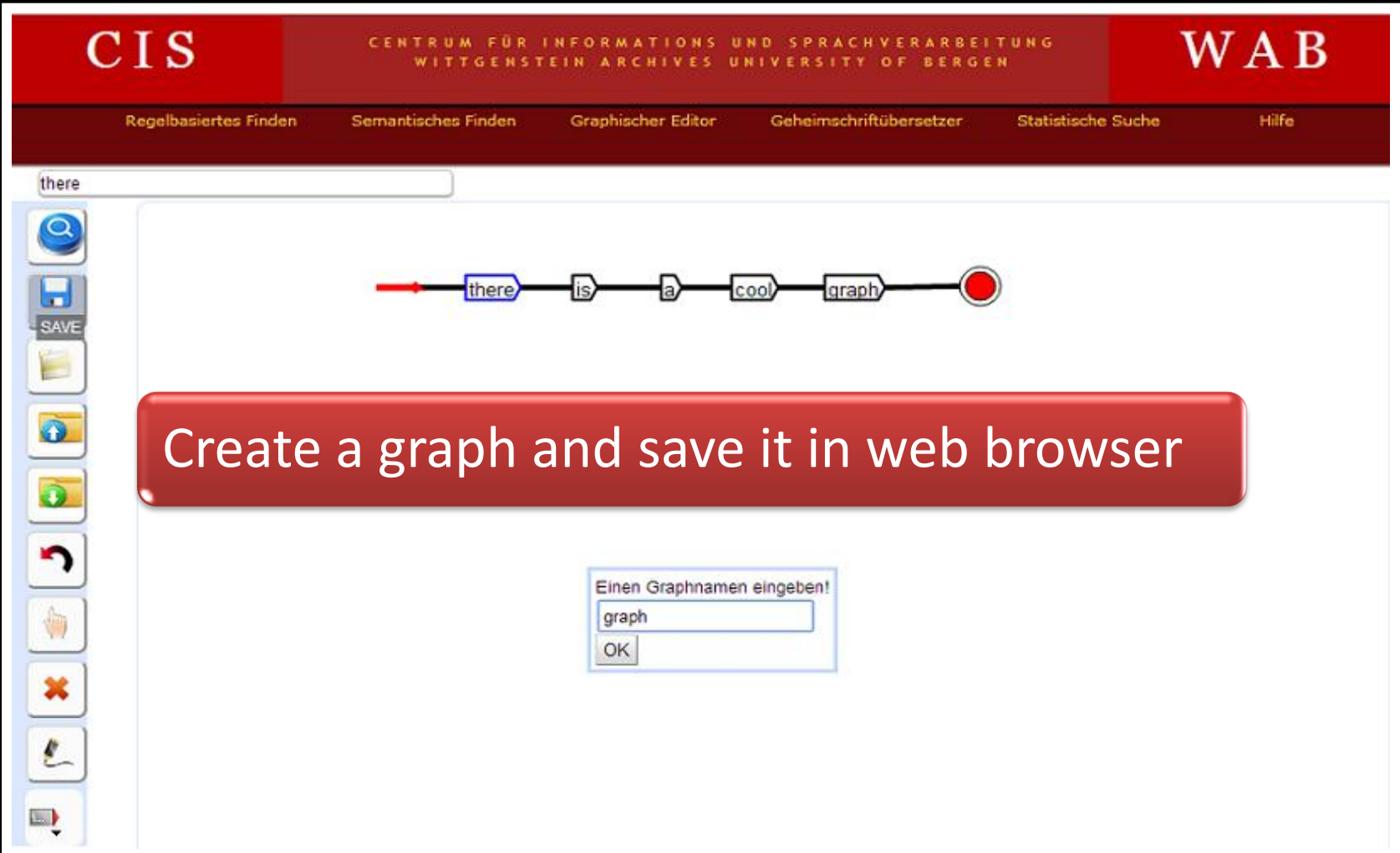

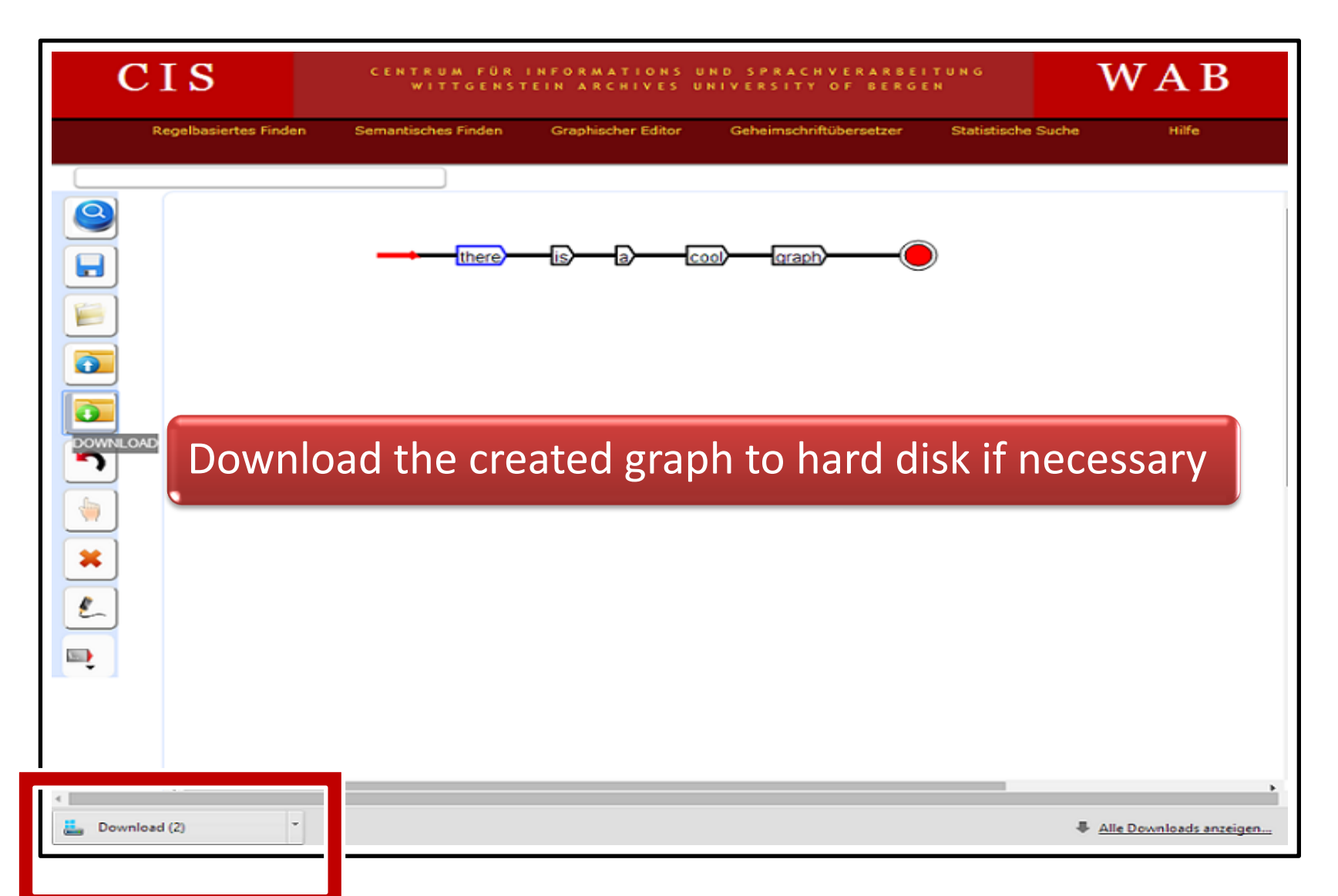

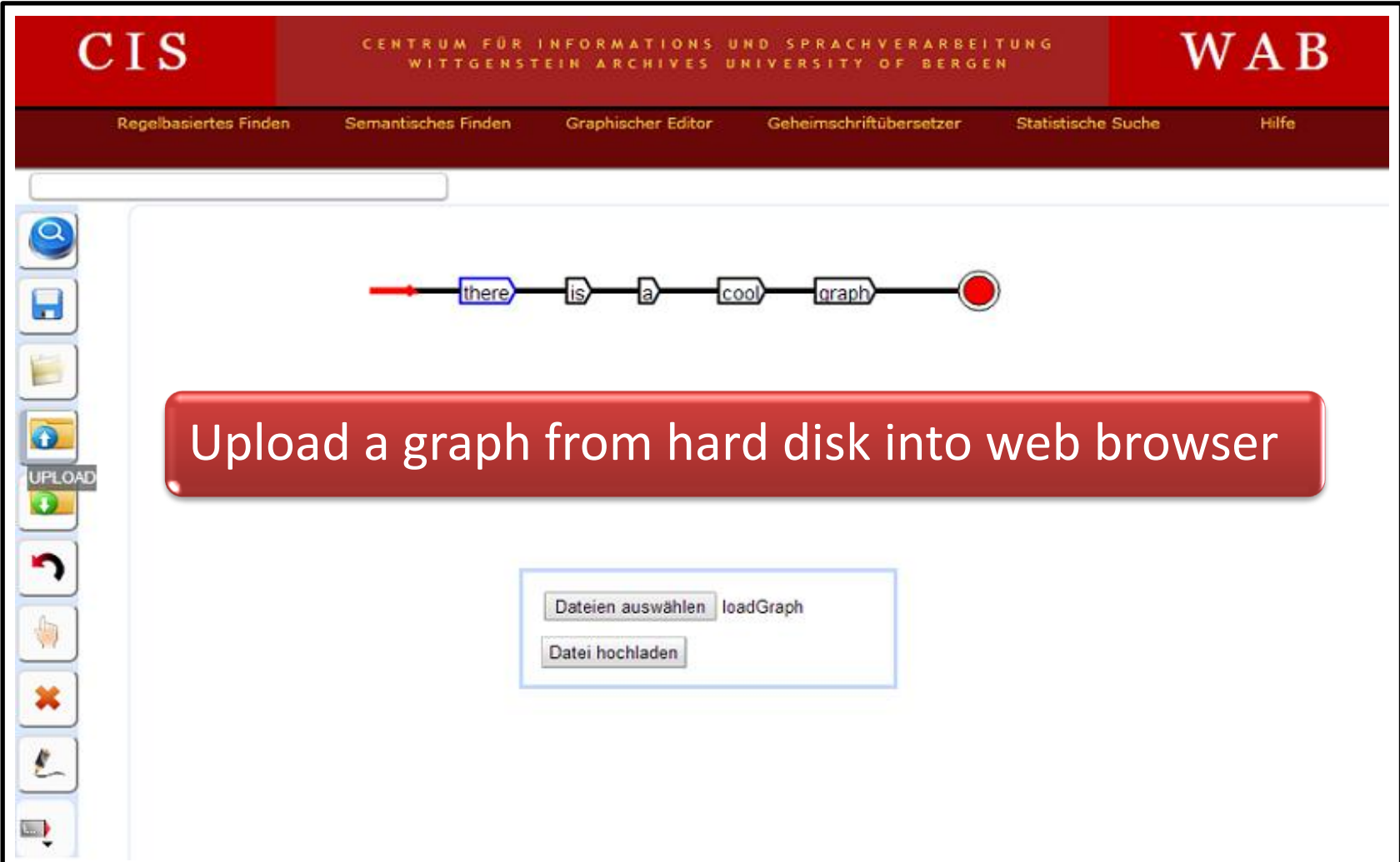

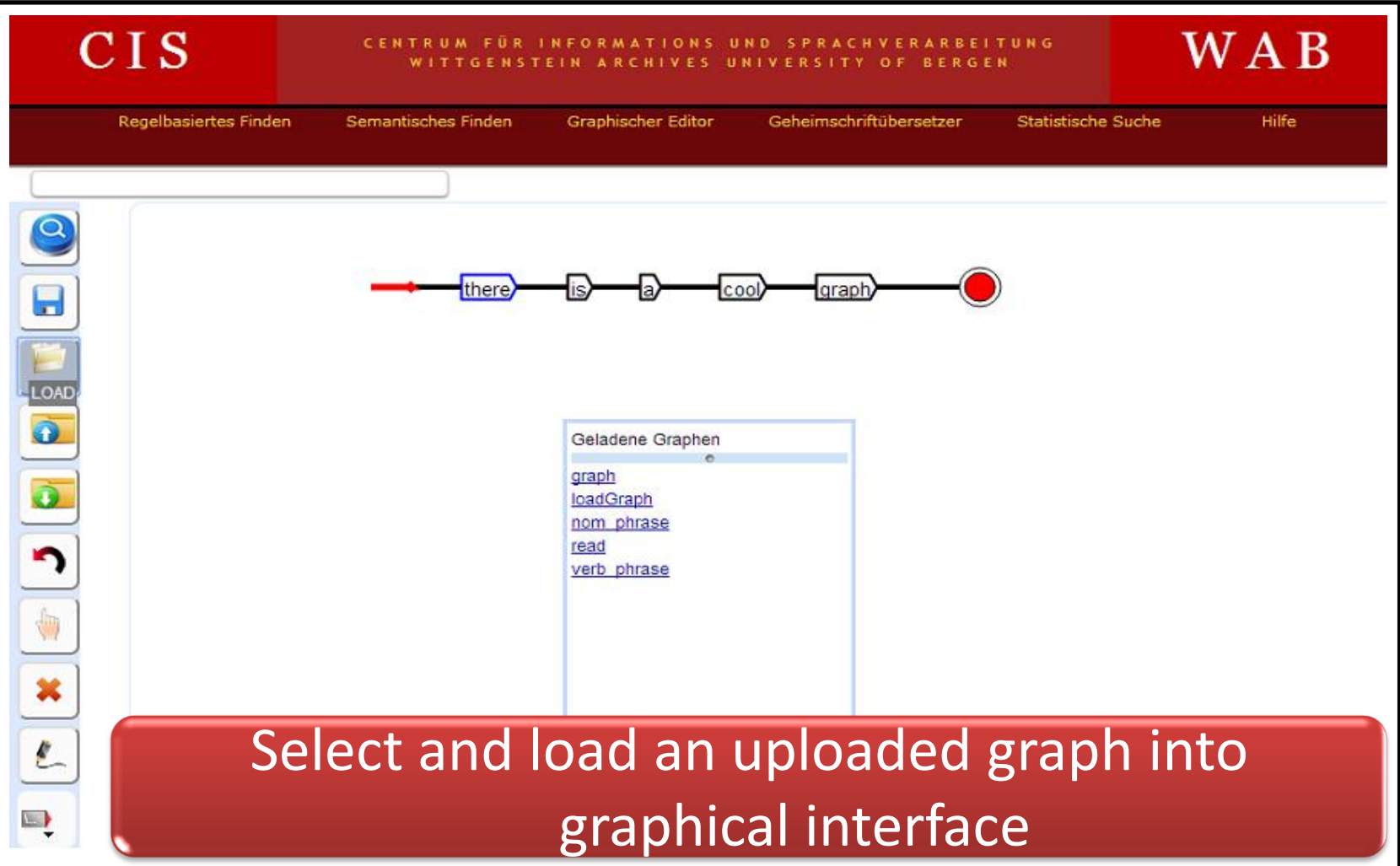

- 1. Introduction
- 2. Local grammars in CISGraph
- 3. Unitex and CISGraph
- 4. CISGraph in CISWeb 2.0
- 5. Google Web Toolkit
- 6. Client-server communication
- 7. HTML5 Storage
- 8. Graphical user interface
- 9. Conclusion
- 10. Outlook
- 11. References/List of figures

### Conclusion

- CISGraph background
- Integration into WiTTFind
- Removal of GWT server
- Client-side data management and data storage
- HTML5 Storage technology

- 1. Introduction
- 2. Local grammars in CISGraph
- 3. Unitex and CISGraph
- 4. CISGraph in CISWeb 2.0
- 5. Google Web Toolkit
- 6. Client-server communication
- 7. HTML5 Storage
- 8. Graphical user interface
- 9. Conclusion
- 10. Outlook
- 11. References/List of figures

# **Outlook**

- More complex search queries
- Change of file name during the storage on hard disk
- Display screenshot of current graph in search result window
- Subdirectories for subgraphs in LocalStorage
- Database of defined graphs

### References

- **Cao, Shuangjiao** (2012): Entwicklung eines Graphischen Editors zur Erstellung von Lokalen Grammatiken innerhalb des Web 2.0 ProjektsCisWeb.
- **Carstensen, Kai-Uwe** (2001): *Computerlinguistik und Sprachtechnologie : eine Einführung. Heidelberg: Spektrum* Akademischer Verlag
- **Hadersbeck, Max, Pichler, Alois, Fink, Florian, Gjesdal, Øyvind Liland** (2014): Wittgenstein's Nachlass: WiTTFind and Wittgenstein Advanced Search Tools (WAST). In: *Proceedings of the First International Conference on Digital Access to Textual Cultural Heritage (S. 91–96). New York, NY, USA: ACM Online verfügbar unter: URL:* <http://doi.acm.org/10.1145/2595188.2595202>
- **Nagel, Sebastian** (2008): *Lokale Grammatiken zur Beschreibung von lokativen Sätzen und ihre Anwendung im Information Retrieval. Ludwig-Maximilians-Universität München Online verfügbar unter: URL:* [http://nbn](http://nbn-resolvingde/urn:nbn:de:bvb:19-109650)[resolving.de/urn:nbn:de:bvb:19-109650](http://nbn-resolvingde/urn:nbn:de:bvb:19-109650)
- **Silling, Sebastian** (2011): Einführung in das Google Web Toolkit am Beispiel eines Projektes aus der Verkehrstelematik. Online verfügbar unter: URL: [https://www.matse.itc.rwth](https://www.matse.itc.rwth-aachen.de/dienste/public/show_document.php?id=8098)  [aachen.de/dienste/public/show\\_document.php?id=8098](https://www.matse.itc.rwth-aachen.de/dienste/public/show_document.php?id=8098)

### List of figures

- Slide 3,<http://www.wittgensteinsource.org/>
- Slide 9, created with Unitex application
- Slide 12, [http://maxdemo.cis.uni-muenchen.de/home\\_demos/cisweb/Manual.pdf](http://maxdemo.cis.uni-muenchen.de/home_demos/cisweb/Manual.pdf)
- Slide 14,<http://www.mediaclick.de/wp-content/uploads/2014/01/java.png>, [http://everflux.de/wp](http://everflux.de/wp-content/uploads/2008/04/gwt.png)[content/uploads/2008/04/gwt.png](http://everflux.de/wp-content/uploads/2008/04/gwt.png) <http://polpix.sueddeutsche.com/bild/1.1072372.1355681892/860x860/debatte-urheberrecht.jpg>
- Slide 19,<http://www.mediabistro.com/alltwitter/files/2013/12/message-app.jpg>

#### WiTTFind

#### http://wittfind12.cis.uni-muenchen.de

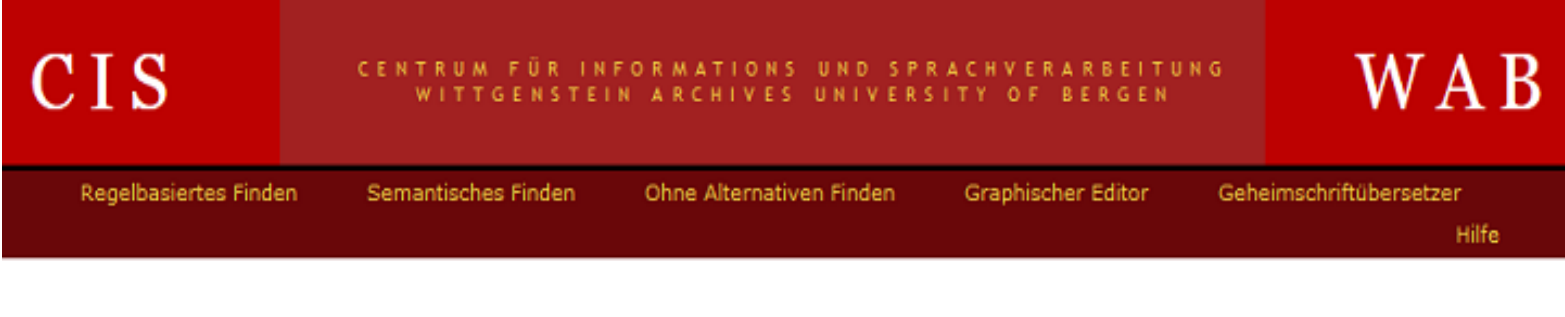

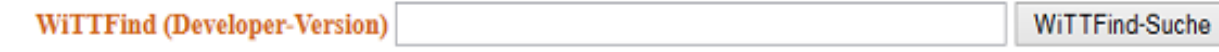

Regelbasiertes, linguistisches Finden auf dem Big Typescript TS-213 von L. Wittgenstein

Für nähere Informationen zum Projekt: hier klicken.

> Webseite: C Wittfind Version 1.0.0 WAB - The Wittgenstein Archives at the University of Bergen & CIS - Centrum für Informations- und Sprachverarbeitung.